# **Multiple meeting room setups,** connecting different locations

## **Location** 1 **Location** 2

*The below system drawing is selected by default. Follow 5 simple instructions to access all information about the required application configuration:*

**1. Choose** *your preferred remote meeting setup for location 1 on the left.*

**2. Choose** *your preferred remote meeting setup for location 2 on the right.* **3. View** *the different system elements and connections in the diagram and shopping list.*

**4. Click** *on the individual Bosch system elements in the diagram to access a direct link to the product data sheets.*

**5. Click** on the individual 3<sup>rd</sup> party system elements in the diagram to access the links to the supported and recommended products.

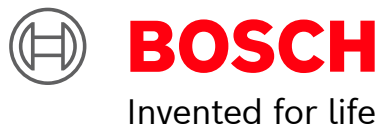

### **Shopping list**

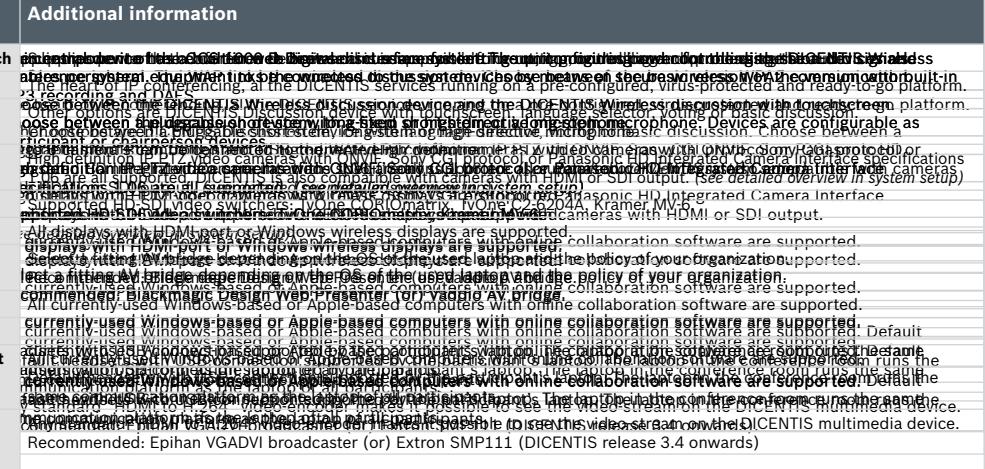

#### **DICENTIS SERVER IN THE SERVER IN THE SERVER IN THE SERVER IN THE SERVER IN THE SERVER IN THE SERVER IN THE SERVER IN THE SERVER IN THE SERVER IN THE SERVER IN THE SERVER IN THE SERVER IN THE SERVER IN THE SERVER IN THE SE x recommended video switch:**

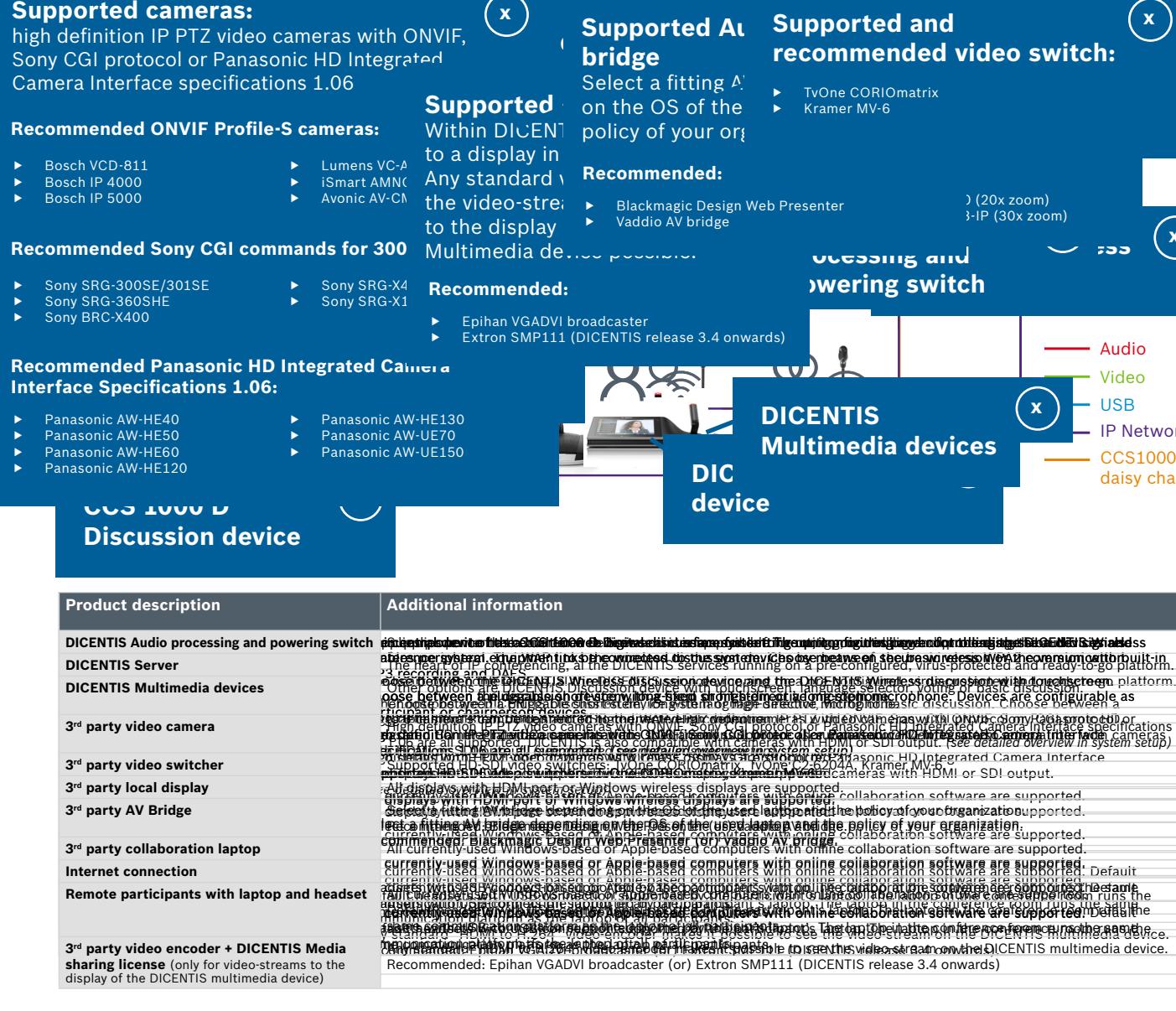

- high definition IP PTZ video **▶** TvOne C2-6204A
	-

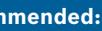

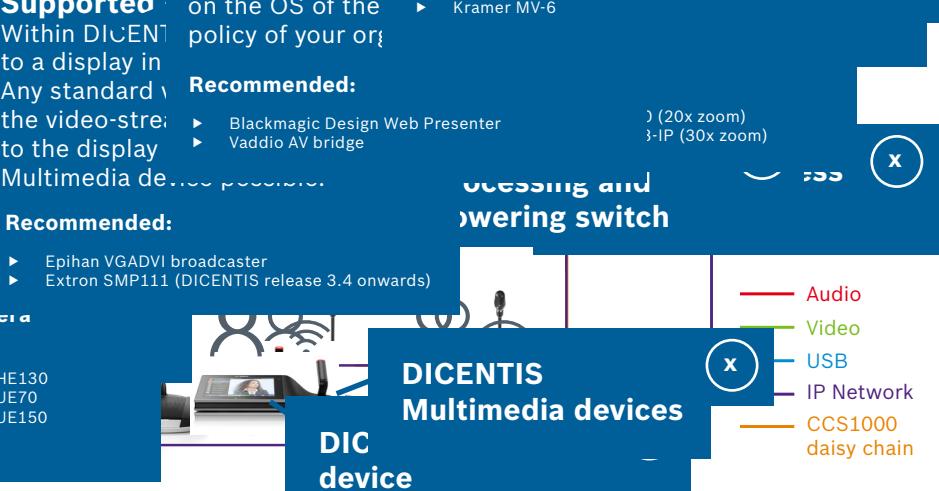

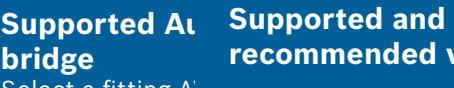

Select a fitting A<sub>V</sub> become correlated as the select of the selection of  $\mathbf{A}$ 

**x**

**x**

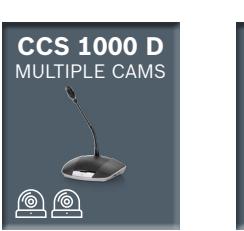

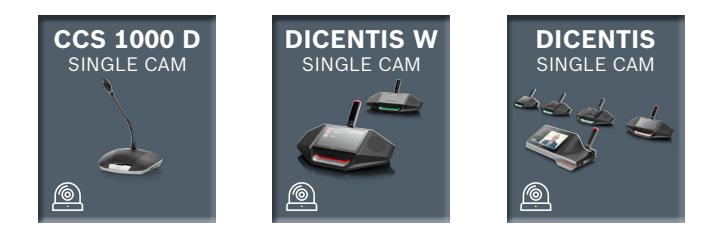

#### DCSENJO9 DdDigitsh des seksime sod attion ting nomet ivgi homme veitle med täiteksenameis.

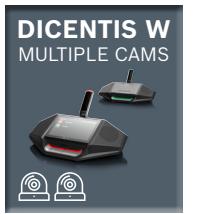

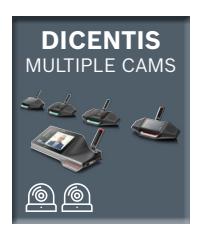

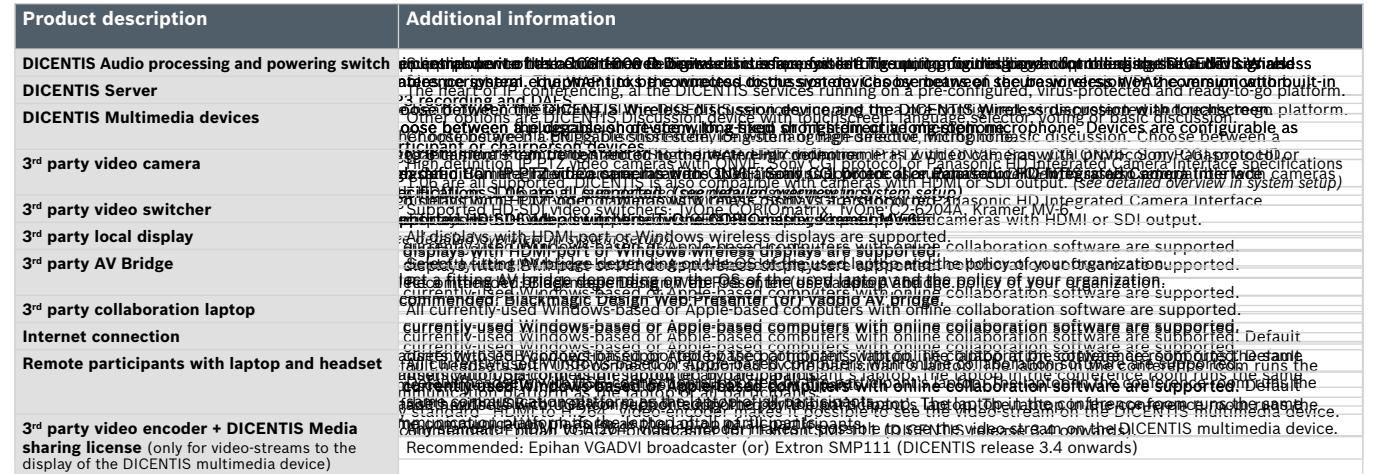

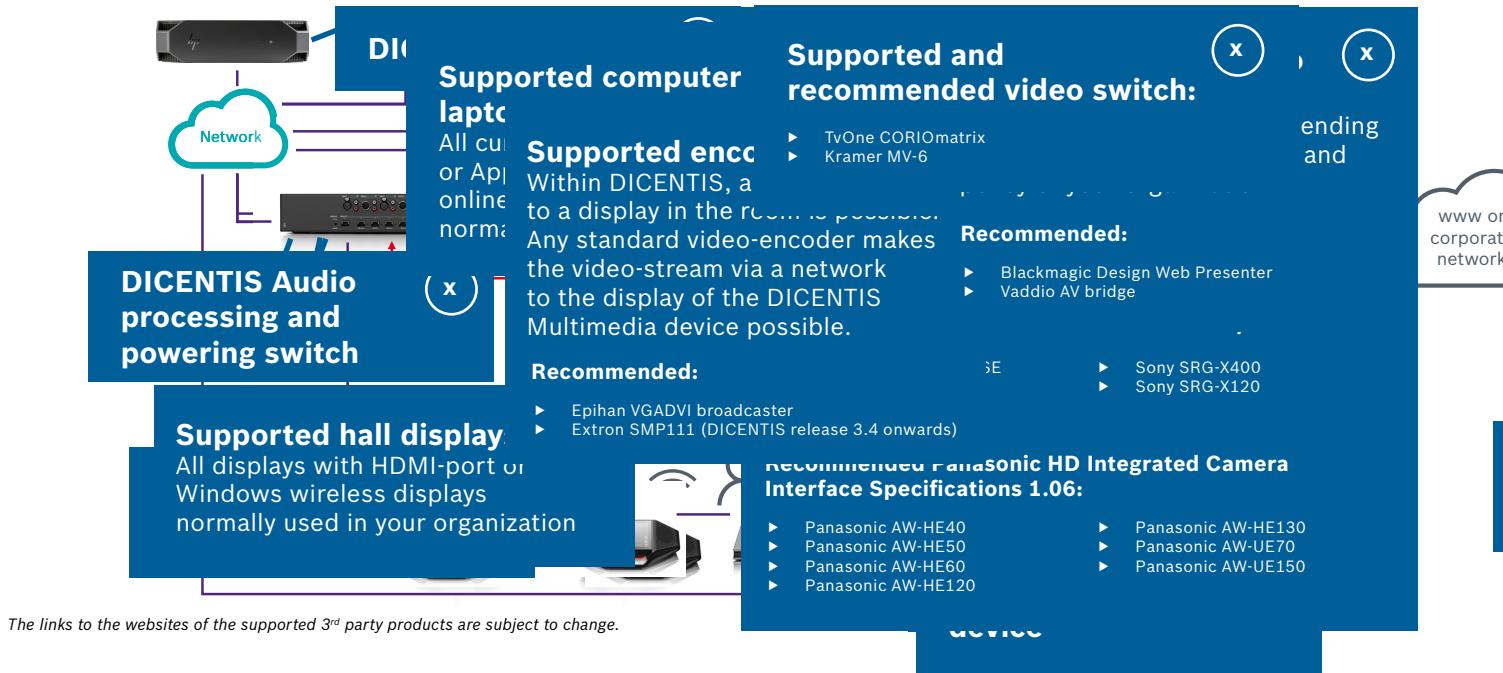

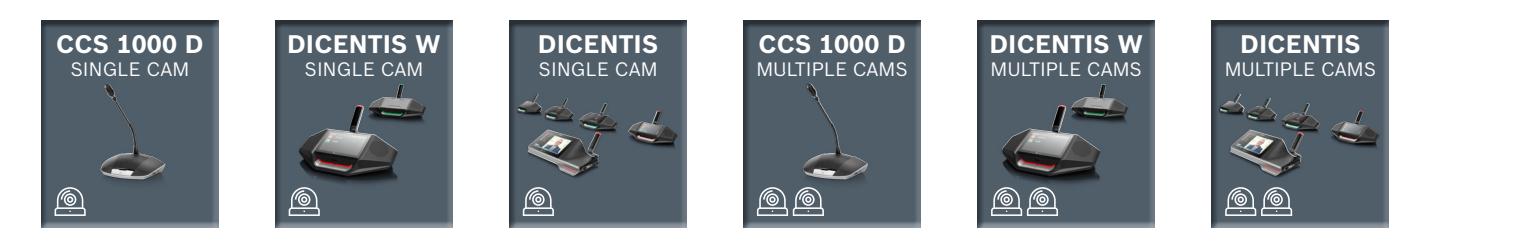

#### **DICSE NJUS VADiğinsh dessleksinus solution**ting nometivgihozond vitte kradit<del>i iki kesasında</del>